知 Nimble主机实施:FC存储部署和测试

[主机相关](https://zhiliao.h3c.com/questions/catesDis/1559) **[车公子啊](https://zhiliao.h3c.com/User/other/371450)** 2023-11-03 发表

组网及说明

存储设备: HPE Alletra 6070; 主机设备: ilo 5, OS: RHEL7u9

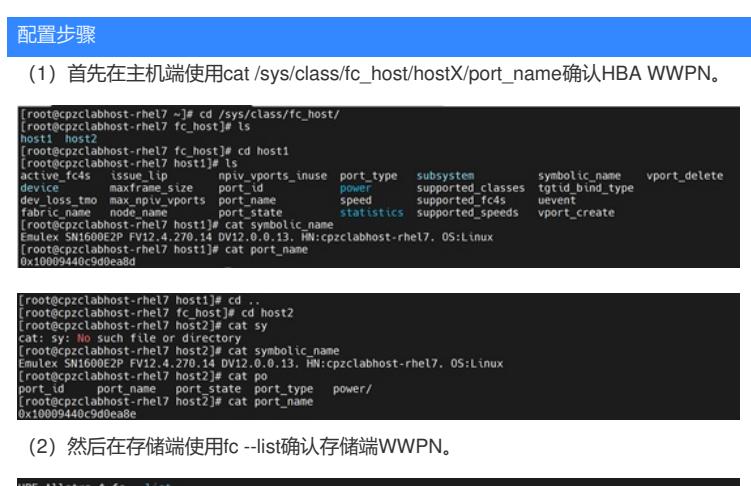

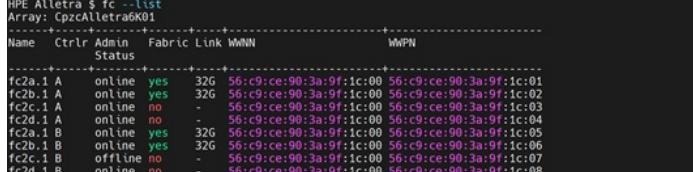

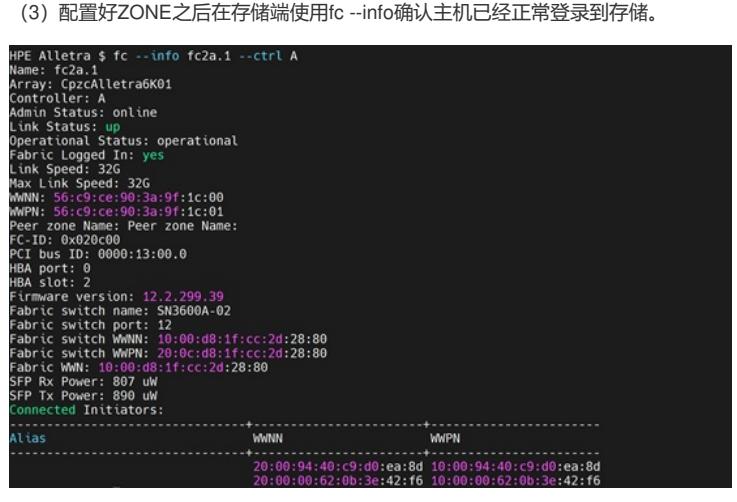

(4)在存储管理界面点击MANAGE-DATA ACCESS中的"+"号创建INITIATOR GROUP。 输入INITIATOR GROUP NAME, 点击ADD添加INITIATOR并关联正确的主机HBA WWPN。

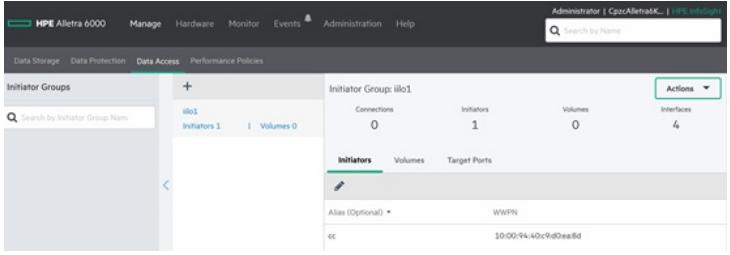

(5)点击MANAGE-DATA STORAGE中的"+"号创建卷。

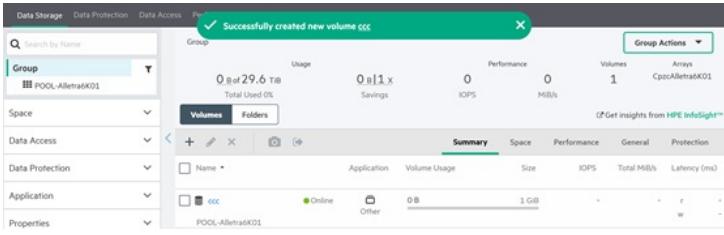

(6) 在主机端使用ncmadm --fcrescan对HBA进行扫描, 然后使用ncmadm –确认LUN已经被扫描到

,并使用multipath –ll确认多路径已经配置完成。

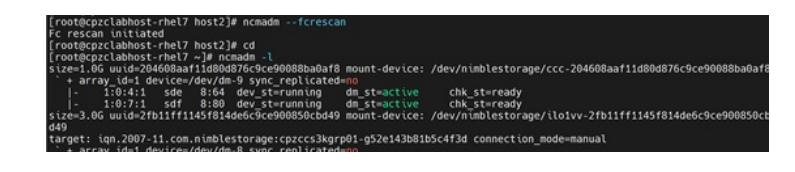